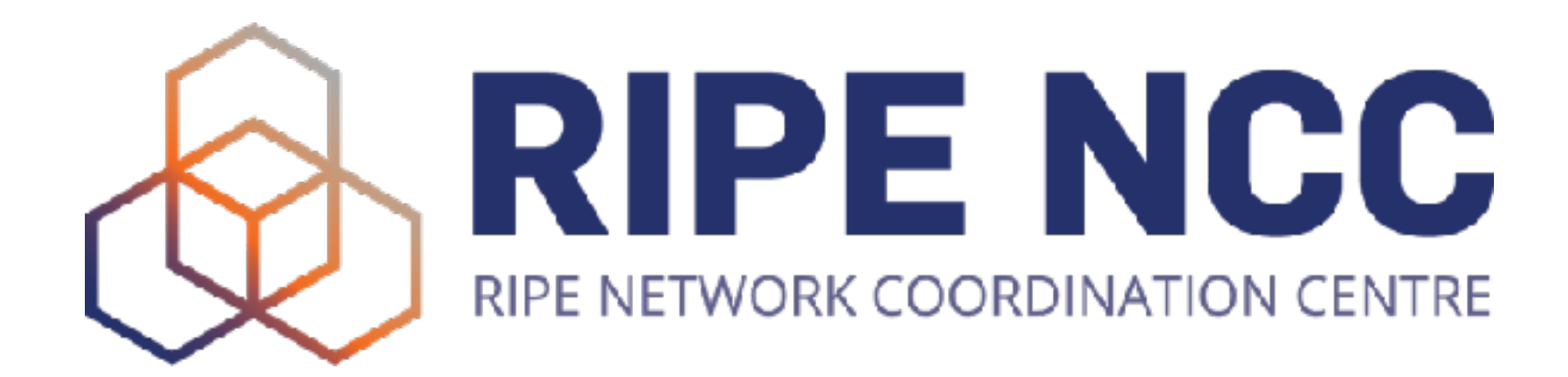

Ihor Marhitych Software Engineer RIPE NCC

## **RIPE Networking App**

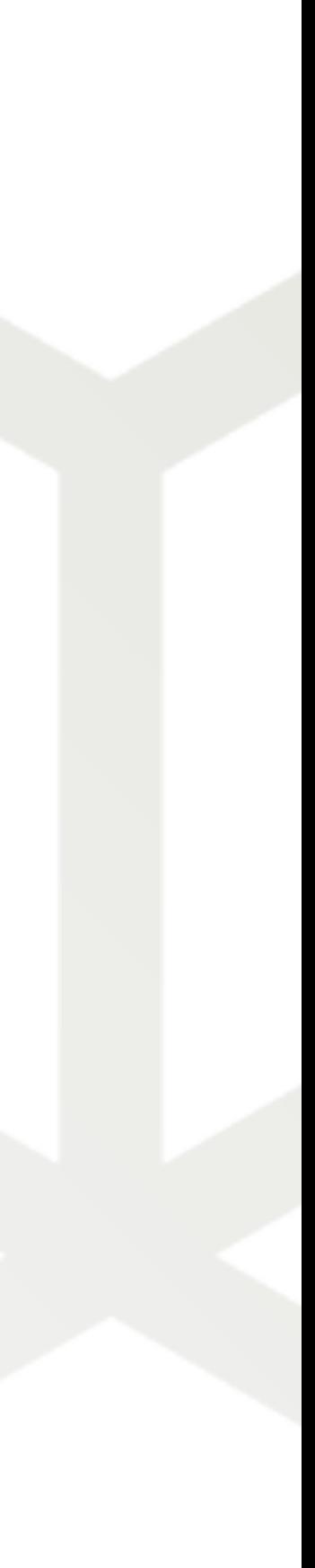

Ihor Marhitych | June 2019 | ENOG 16

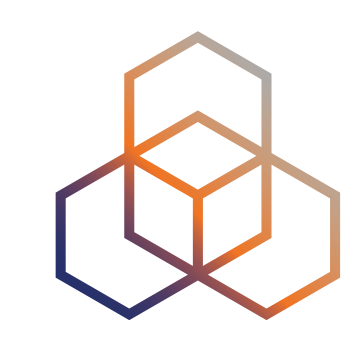

- An application that works on desktop, but also Google and Apple mobile devices
- Helps you meet and private message fellow attendees
- View the agenda of the meeting
- Schedule meetings and plan your time more efficiently

## **What is the RIPE Networking App?**

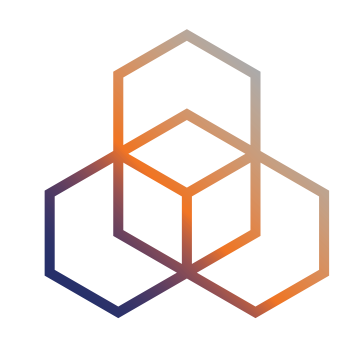

## **Why Have an App?**

- Requested at many meetings
- Attendees want to meet and connect easily
- Most people use mobile devices at the meeting

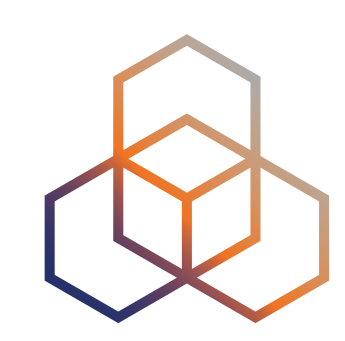

## **How Does It Work?**

- You need a RIPE NCC Access account
- 
- to use the mobile app version

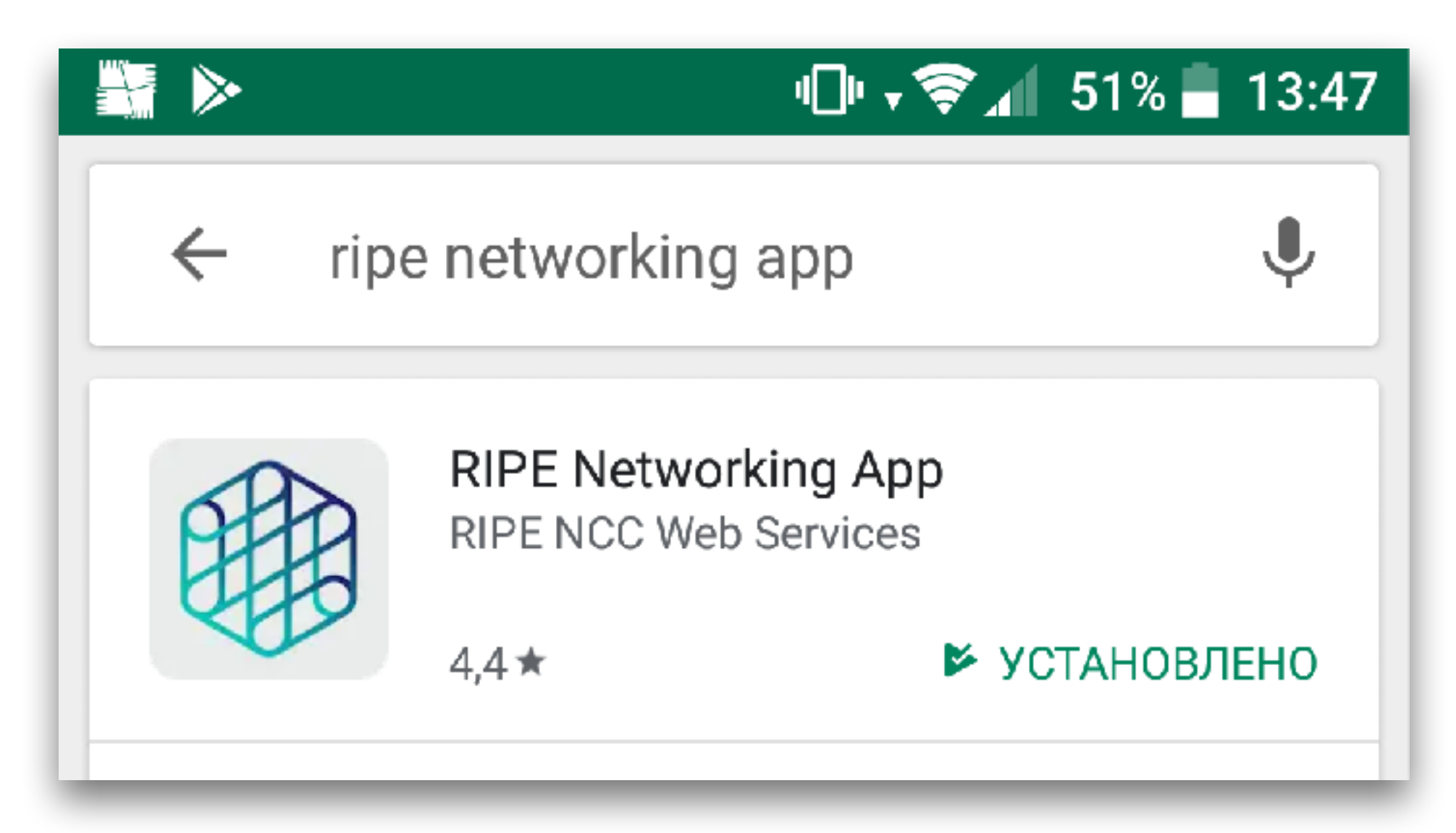

## • Go to <https://networking-app.ripe.net>to use the desktop version • Go to the device's store and search for the 'ripe networking app'

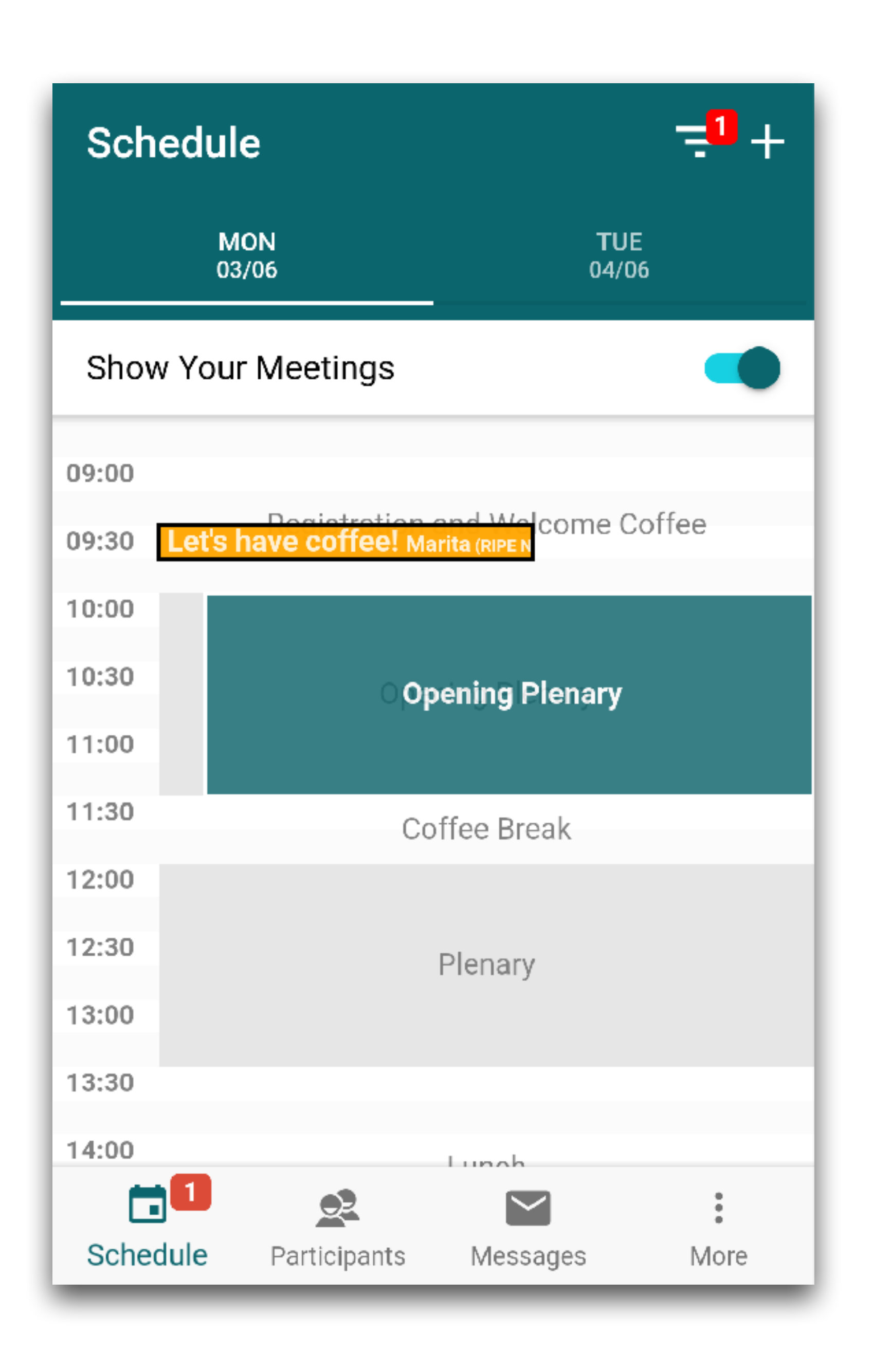

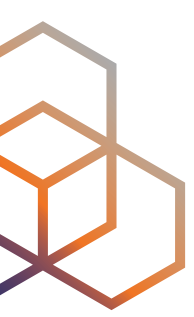

### **What Can I Do?**

- Schedule meetings
- Invite app users
- See the Agenda
- Manage meetings
- Receive push notifications

### **Participants**

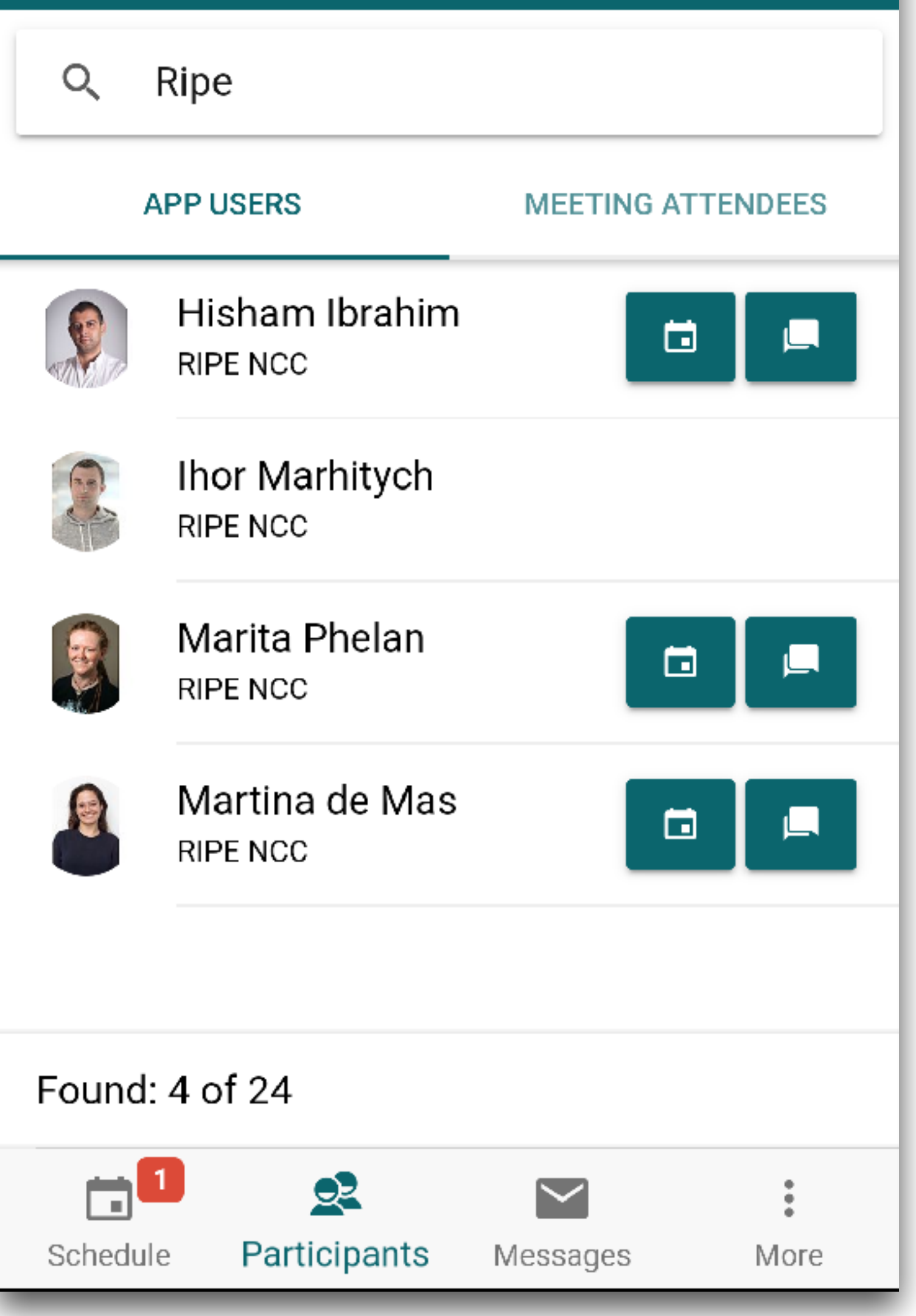

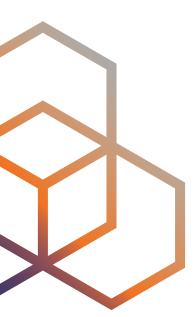

### **What Can I Do?**

- View the attendee list
- View the app users list
- Search by tag or company name
- Send messages to app users

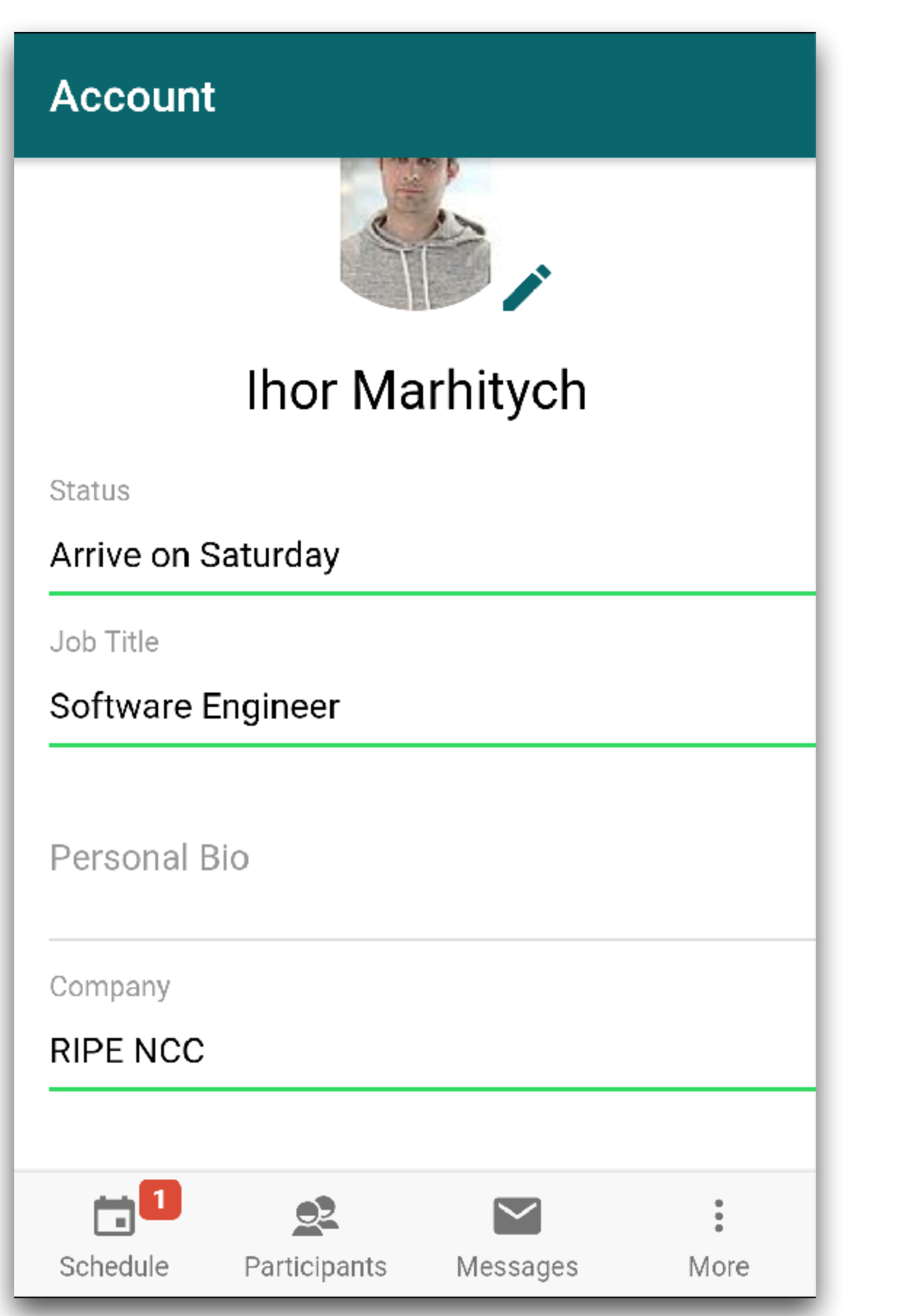

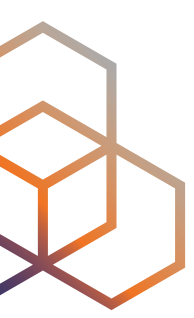

### **What Can I Do?**

- Set up a profile
- Export your data
- View the events history

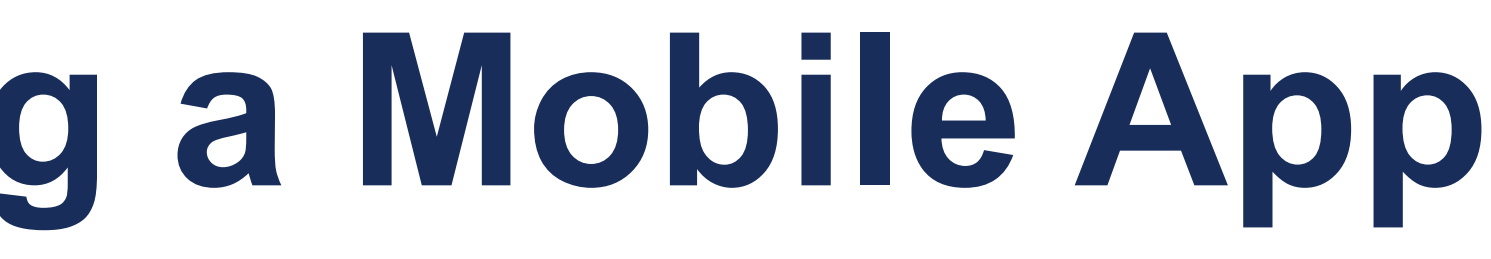

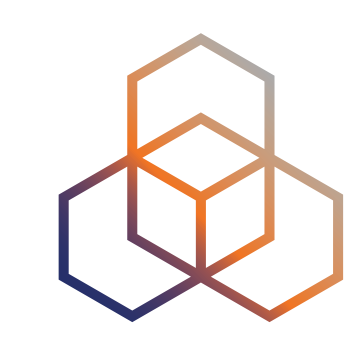

- Speed of development
- Multiple platforms, multiple problems
- Push notifications
- Different deployment methods Google and Apple

### **Issues When Creating a Mobile App**

### **Feedback About The App**

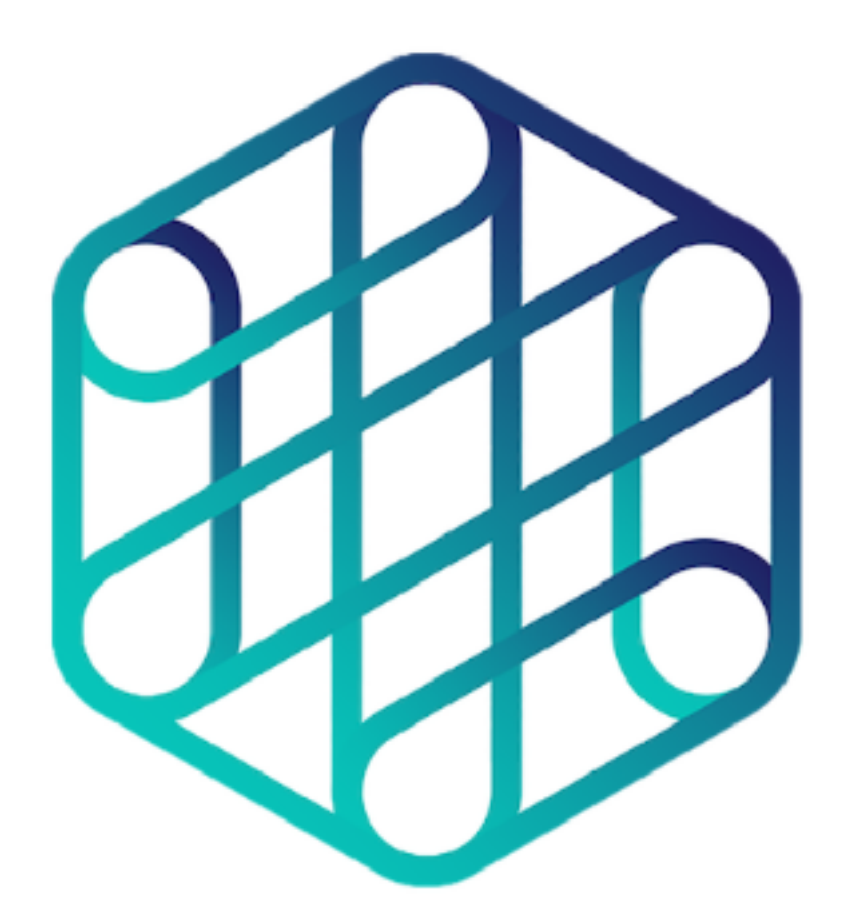

We always appreciate any feedback about this application. Please let us know if you experience any issues, preferably include your device type and operating system version. Also send us any feature requests.

### **SEND FEEDBACK** لاه  $\mathbb{R}$  $\frac{4}{4}$  $\blacktriangledown$ Schedule Participants More Messages

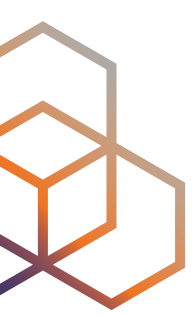

## **Feedback**

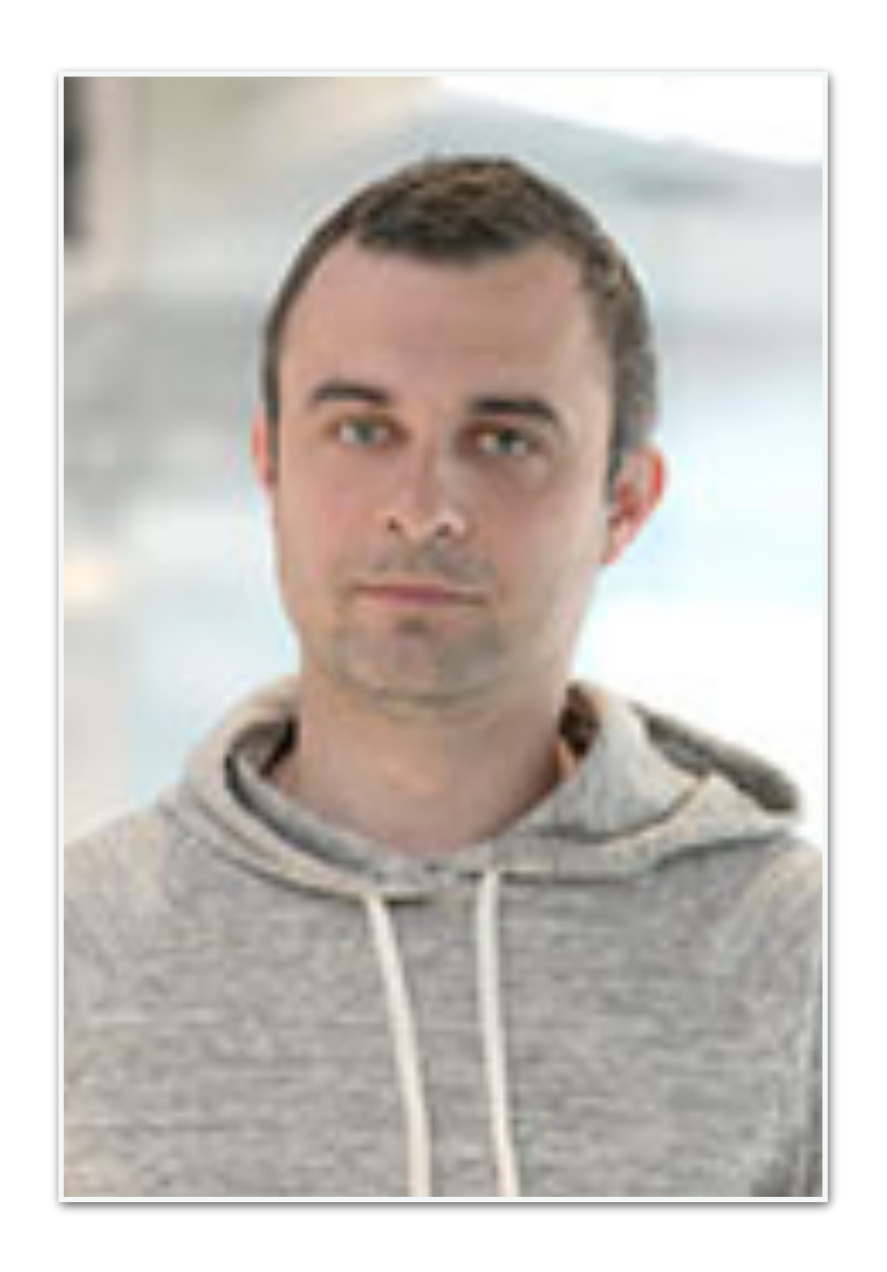

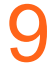

### **Ihor Marhitych Software Engineer**

[imarhitych@ripe.net](mailto:imarhitych@ripe.net)

### [ws@ripe.net](mailto:ws@ripe.net)

# **Questions ?**

[imarhitych@ripe.net](mailto:imarhitych@ripe.net)

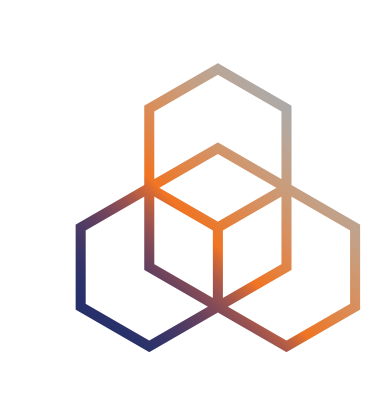

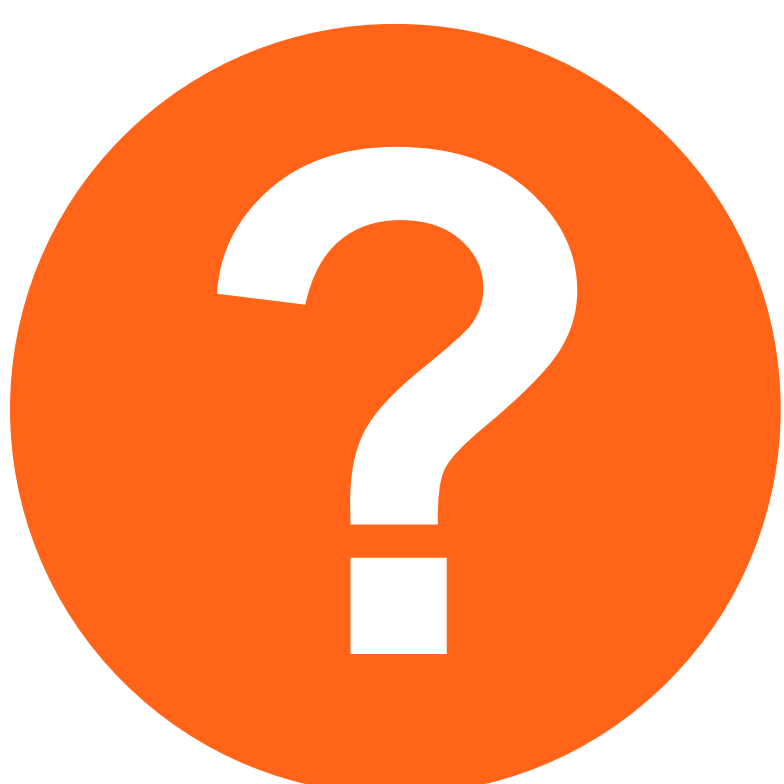